# CS1112 Fall 2012 Project 4 Part B due Thursday  $10/25$  at 11pm

You must work either on your own or with one partner. If you work with a partner you must first register as a group in CMS and then submit your work as a group. Adhere to the Code of Academic Integrity. For a group, "you" below refers to "your group." You may discuss background issues and general strategies with others and seek help from the course staff, but the work that you submit must be your own. In particular, you may discuss general ideas with others but you may not work out the detailed solutions with others. It is not OK for you to see or hear another student's code and it is certainly not OK to copy code from another person or from published/Internet sources. If you feel that you cannot complete the assignment on you own, seek help from the course staff.

# **Objectives**

Completing this project will solidify your understanding of 2-dimensional and 3-dimensional arrays. You will also work with the jpeg image format and the type uint8. Pay attention to the difference between uint8 and MATLAB's default type double.

Part A (question 1) appears in a separate document.

# 2 Stained Glass Production Presents...

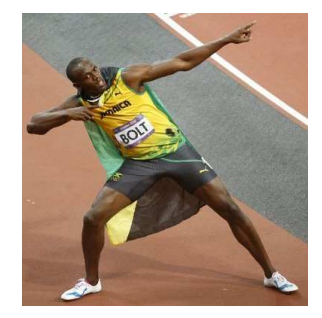

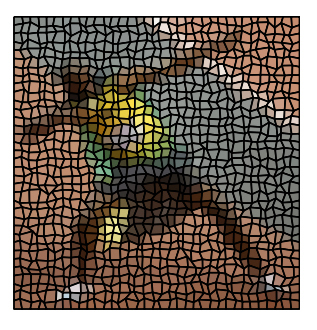

You will give a jpeg photo a "stained glass effect"!

## 2.1 Tiles vs. Grid Points

We need to develop a system for relating the glass tile numbering to the numbering of the grid points. In the regularly spaced grid shown on the right, there are  $3 \text{ rows} \times 4$  columns of rectangular tiles. The tiles are numbered in black using matrix index notation:  $(r, c)$  is the tile in row r, column c of tiles. The four corners of each tile are on "grid points." For 3 rows by 4 columns of tiles, there are  $(3+1) \times (4+1)$  grid points. The grid points and their numbering are drawn in blue on the diagram. Notice that the tiles and the grid points are numbered separately! As you write code remember this: in general there are  $n-1$  intervals among n points on the number line.

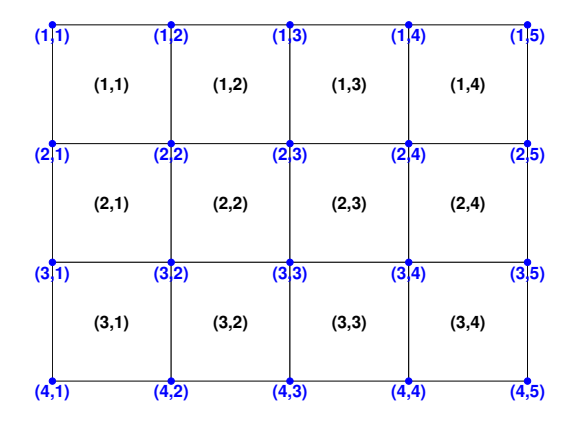

### 2.2 Computing the color of all tiles

Each glass tile has a color. We estimate the color of each glass tile by computing the "average" color of the block of pixels in the tile area. We do this estimation using rectangular tiles. Download the file stainedGlass.m from the Project page. Read the partially implemented function stainedGlass, which is the "driver function," or the function that we call to start the process of producing a stained glass figure. Read the specification (function comment) carefully.

The part that you need to complete in stained Glass.m involves dividing the image into  $nr$  rows  $\times$  nc columns of blocks of pixels and calculating the average color for each block. Each block should be roughly the same size and some rounding likely will be needed to cover all the pixels in the image. Hint: the built-in functions linspace and round will be useful here in setting the "split points" for breaking the data into separate blocks. Make sure that every pixel belongs to exactly one block, not more and not fewer.

The 3-d array colr of rgb values that you need to create has the type double, not uint8. Therefore you need to map the range [0,255] to the range [0,1]. The "average color" of a block is made up of three values: the average of the red layer, the average of the green layer, and the average of the blue layer. Beware of uint8 arithmetic!

The final two statements in function stainedGlass are calls to two functions that you need to implement.

### 2.3 Coordinates of irregularly shaped tiles

We think that irregularly shaped quadrilaterals are more interesting than rectangular tiles when it comes to a stained glass production! In order to draw each quadrilateral (tile), we need the coordinates of every corner (vertex) of the tile. You will compute all the coordinates of the irregular grid in function allCoordinates:

```
function [x, y] = \text{alloordinates}(w, h, nx, ny)% Generate the coordinates of grid points covering a rectangle of width w,
% height h, and lowerleft corner at (0,0). nx points cover the width and
% ny points cover the height.
% Start with a regularly-spaced grid. Then add random noise to the
% coordinates of interior grid points to represent "tiles" that are
% irregularly shaped quadrilaterals. For each interior grid point, the
% change (in the x and y directions) should be no bigger than 40% of the
% spacing in the regular grid.
% x and y are ny-by-nx matrices such that
% the x-coordinate of grid point (i, j) is stored in x(i, j) and
% the y-coordinate of grid point (i,j) is stored in y(i,j).
% Recall that increasing x-values correspond to increasing COLUMN numbers
% while increasing y-values correspond to DECREASING ROW numbers.
```
In allCoordinates you are working with  $x-y$  coordinates in a figure, not pixels in an image. (This function on its own is not about image processing.) On the right is a diagram showing the final grid points (with noise at interior points) in blue and the original interior grid points of the regularly-spaced grid in cyan. The tiles are labeled in black. The specification for the "noise"—the change in the x and y directions for an interior grid points—says only no bigger than 40% of the spacing in the regular grid. So you can play with this amount. Here is a possibility for a random noise in the x-direction that is smaller than 35% of the horizontal spacing in the regular grid, assuming that  $x(i, j)$  currently stores the x-coordinate of the grid point  $(i,j)$ :

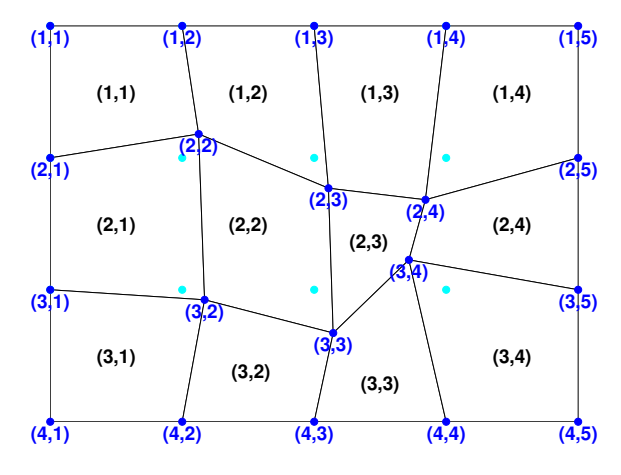

% Calculate max noise allowed

xMaxNoise= .35\*horizontalSpacing; % You need to first calculate horizontalSpacing % Change  $x(i, j)$  by an amount in the range (-xMaxNoise, xMaxNoise)  $x(i,j) = x(i,j) + rand*2*xMaxNoise-xMaxNoise;$ 

## 2.4 Producing the stained glass figure

Now it is time to draw the stained glass figure! Again you are dealing with plain Matlab graphics, not image processing. Implement function drawAllTiles:

```
function drawAllTiles(x,y,colr)
\% x and y are (nr+1)-by-(nc+1) matrices where nr is the number of rows of
% tiles and nc is the number of columns of tiles:
\chi x(i,j) is the x-coordinate of point (i,j) and
\sqrt[6]{ } y(i,j) is the y-coordinate of point (i,j).
% Each point is a vertex of a quadrilateral tile. Specifically, a tile at
% row r and column c has the vertices at points
\frac{1}{6} (r,c), (r+1,c), (r+1,c+1), and (r,c+1)
% colr is a 3-d array of rgb values (size nr-by-nc-by-3):
% colr(r, c, 1) is the red value of tile (r, c),
% colr(r, c, 2) is the green value of tile (r, c), and
% colr(r, c, 3) is the blue value of tile (r, c).
% Draw the nr*nc tiles specified by x, y, and colr.
```
The parameters x and y store the coordinates of the grid points while colr stores the tile colors. So the numbers of rows and columns in x are each one greater than the numbers of rows and columns in colr.

Use these commands to set up a second window for the stained glass figure, without overwriting the original image shown in figure window 1 (from function stainedGlass):

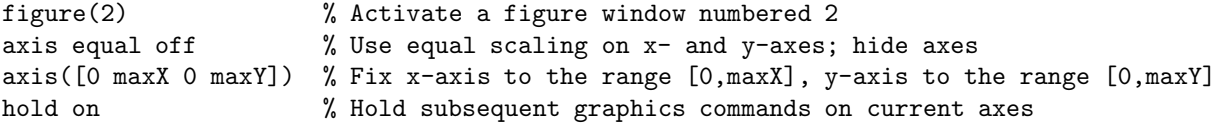

Before you can use the variables maxX and maxY as shown above you need to first compute their values. To find the maximum value in the x matrix, you can write  $maxX = max(max(x))$ . Why? Since x is a matrix,  $max(x)$  returns a row vector whose kth component is the maximum value in column k of x. To get the maximum value of this row vector you call the max function again.

Download function myFill from the Projects page and use it to draw each tile. Read the specification and code. Function myFill differs from the built-in function fill in that myFill allows the user to specify the thickness of the border that encloses the fill color. For example, the stained glass figure shown on page 1 was drawn with LineWidth 2. Feel free to pick the line width that is most pleasing to your eyes. (You can learn more about the built-in function fill by typing in the Command Window "doc fill".)

Use the command hold off after all the drawing is done. And you're done with this question as well at this point! (But check your work, of course.) Have fun creating art using your functions!

Submit your files stainedGlass.m, allCoordinates.m, and drawAllTiles.m on CMS.